## SAM.Gov Registration SAM Database Record and Clearance

Each applicant must obtain a Duns and Bradstreet (DUNS) number and also register within the SAM system.

The Federal Funding Accountability and Transparency Act (FFATA) of 2006 mandated specific reporting requirements for recipients of federal funds. In order to report in this system, each State award recipient must have a DUNS and a CAGE code, assigned as a result of registration in the federal SAM.

For more information on obtaining a DUNS number go to:<http://www.dnb.com/get-a-duns-number.html> For registering in the System for Award Management (SAM), please review the following information at: [https://www.sam.gov/portal/SAM/](https://www.sam.gov/portal/SAM/?portal:componentId=290e7118-9386-4239-a33d-8a3a1439207c&interactionstate=JBPNS_rO0ABXc0ABBfanNmQnJpZGdlVmlld0lkAAAAAQATL2pzZi9uYXZpZ2F0aW9uLmpzcAAHX19FT0ZfXw**&portal:type=action#content)

Once registered, each applicant must access SAM, determine that the applicant is eligible within SAM, and provide a print out of the information from SAM. Each applicant must also provide documentation that they are registered in the SAM using the DUNS number entry (refer to the check your registration status in SAM) the last illustration.

Applicant must run a query at the System for Award Management website [\(www.sam.gov\)](http://www.sam.gov/) at the time of application and include a copy of the search record showing the DUNS Number and/or search terms and date. This information must be provided within the application and labeled as "Exhibit L".

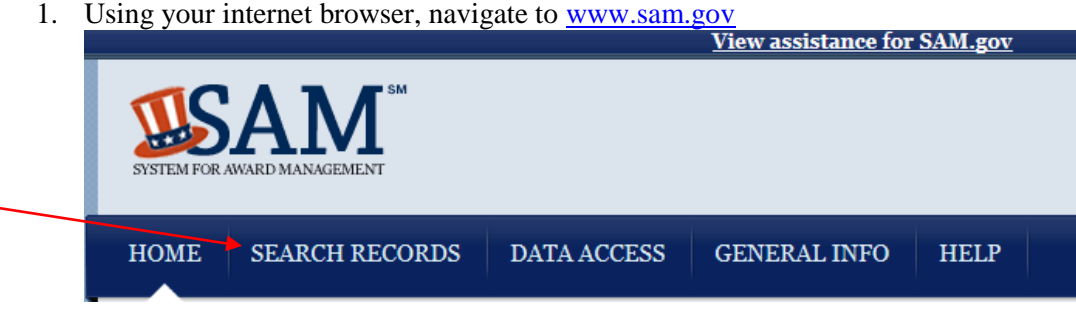

2. Select "Search Records", enter the DUNS number, and click Search".

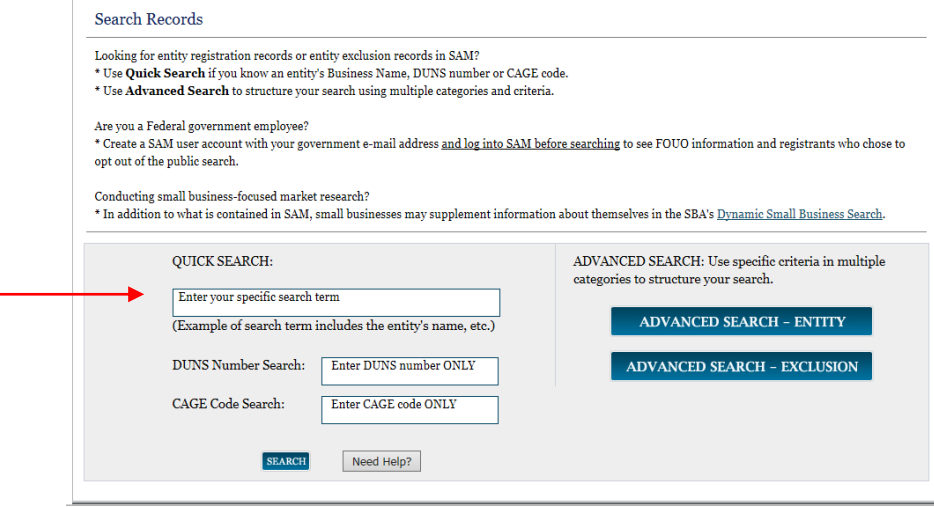

Review the search results and click "Print" to print the results. *Your printed copy should include a date stamp at the bottom of the page.* 

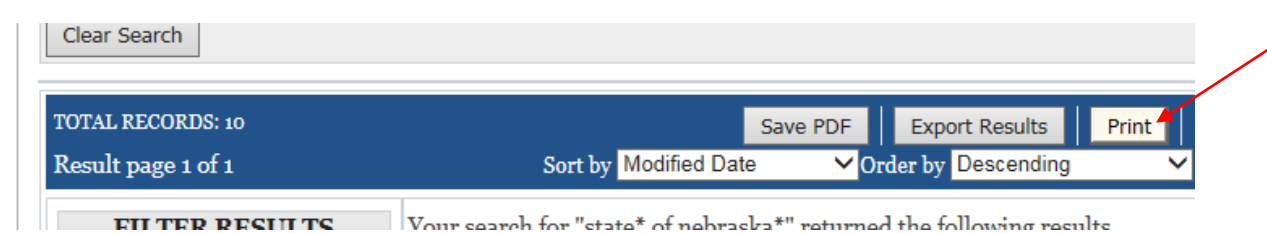

3. If you need to register in the SAM, click Create User Account. The applicant must Check Status and submit a printout of Status, which must be an active status.

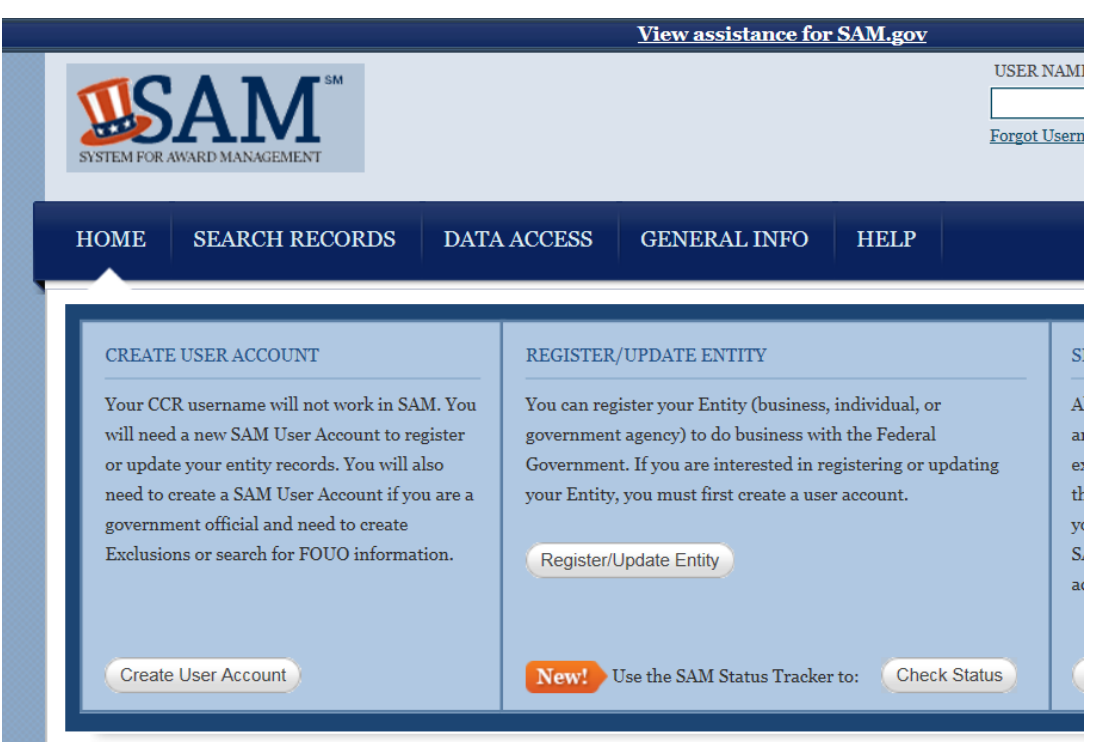

4. Check your registration status in the SAM by entering applicant nine digit DUNS number. If result is not active, create a user account. If result is inactive, reactive user account.

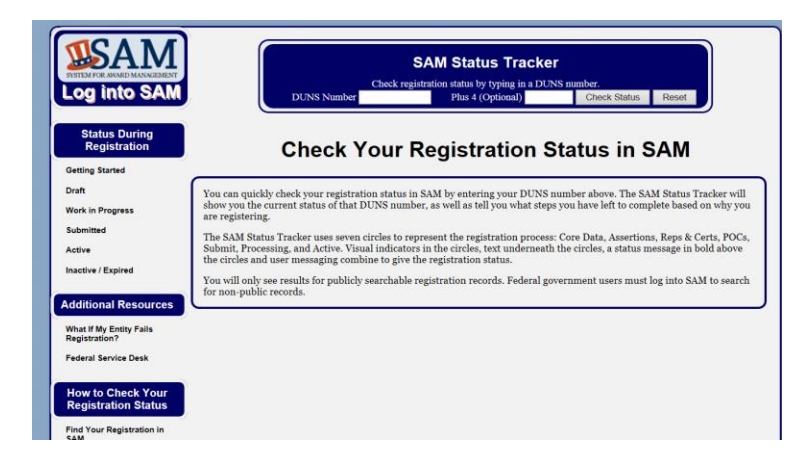

5. You can tract your status at the SAM status tracker which indicates exactly where your applicant is in the process. The applicant must be in an active status as determined by DUNS number entry. [https://www.sam.gov/sam/helpPage/SAM\\_Reg\\_Status\\_Help\\_Page.html](https://www.sam.gov/sam/helpPage/SAM_Reg_Status_Help_Page.html)

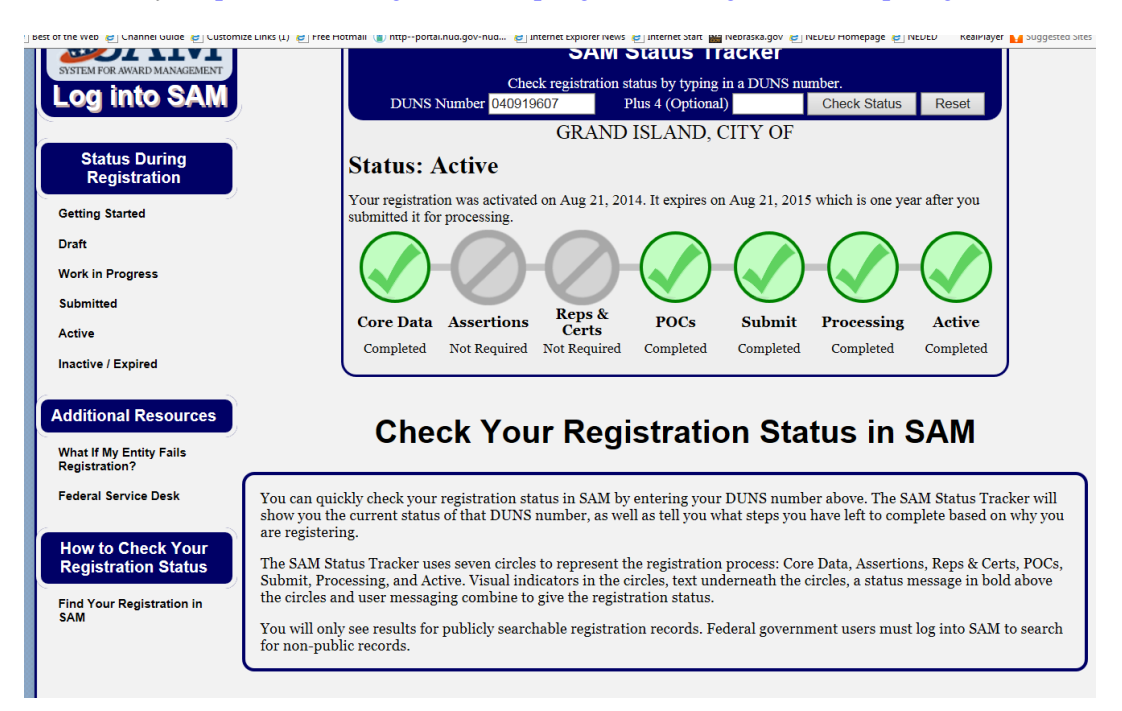

The final version that the applicant must submit with their application must contain proof that the applicant is currently registered in SAM.gov.